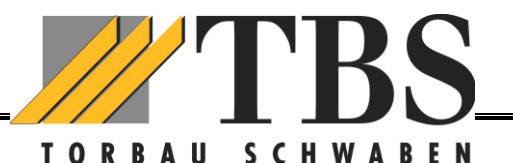

# **Kurzanleitung Funktion Funk-Tastencodeschloss BDS 591 (MS 550)**

### **Allgemeine Hinweise:**

Es können bis zu neun verschiedene Torantriebe eingespeichert werden **(Unidirektional und Bidirektional)** Aus Sicherheitsgründen empfehlen wir das überschreiben des voreingestellten Master- und Öffnungscodes (Wichtig: Merken Sie sich die neue Codierung, sonst ist eine weitere Änderung nicht mehr möglich).

Suchen Sie, vor der endgültigen Wandmontage (**nicht direktem Regen aussetzen**), einen geeigneten Ort, an dem die Funksignale ausreichend übertragen werden können.

# **UNIDIREKTIONAL (Handsender TBS 12/TBS14)**

### **1. Erstprogrammierung des Zugangs-/Öffnungscodes (unidirektionaler Empfänger BEF 140)**

- **Voraussetzung: Der Torantrieb ist fertig eingelernt und betriebsbereit!**
- **Wichtig: Beim unidirektionalen Empfänger (unser Standard) funktioniert 4 x die 1 nicht**
- **P-Taste drücken**
- **Mastercode eingeben (1-2-3-4-5)..LED blinkt langsam**
- **T-Taste drücken (langer Ton ist eine positive Quittierung)..LED blinkt schneller**
- **Einen Zugangscode (frei wählbar) eingeben und Ziffer für den Speicherplatz (Platz 1-9 möglich)**
- **P-Taste drücken…..die LED erlischt**
- **Auf der Steuerplatine (Bild) die rote Taste (TA3) kurz drücken, auf der Anzeige erscheint r1**
- **Den eben eingegebenen Zugangscode eintippen und die T-Taste drücken (mind. 3 Sek.)**
- **Die LED im Antrieb wird hell und der Code ist übertragen FERTIG**

## **1.1 Umprogrammieren des Erstzugangs-/Öffnungscodes**

**Um einen vorhandenen Code zu überschreiben, muss nach folgender Vorgabe gehandelt werden:**

- **P-Taste drücken**
- **Mastercode eingeben (1-2-3-4-5)..LED blinkt langsam**
- **T-Taste drücken (langer Ton ist eine positive Quittierung)..LED blinkt schneller**
- **Einen neuen Öffnungscode eingeben und die Ziffer für den Speicherplatz (Platz 1-9 möglich)**
- **P-Taste drücken…..die LED erlischt……….FERTIG**

## **BIDIREKTIONAL (Handsender BDS 120/BDS 140/BDS 150)**

#### **2. Erstprogrammieren des Zugangscode-/Öffnungscodes (bidirektionaler Empfänger BDF 140)**

- **Voraussetzung: Der Torantrieb ist fertig eingelernt und betriebsbereit!**
- **Auf der Steuerplatine (Bild) die rote Taste (TA3) kurz drücken, auf der Anzeige erscheint r1**
- **4 x die Taste 1 (auch 4 x 2,3,oder 4, möglich)drücken und danach die T-Taste mind. 3 Sek. drücken, bis die LED im Antriebskopf hell leuchtet. (Der BDS und der Antrieb sind nun verbunden)**
- **Das Codeschloss funktioniert nun mit 4 x 1 (bzw. 4x2; 4 x3 usw.)**
- **Nun warten bis die Beleuchtung am BDS Codeschloss ausgeht…. Wenn nun ein neuer Öffnungscode eingestellt werden soll, weiter mit 2.1 ansonsten fertig!**

#### **2.1. Umprogrammieren eines neuen Zugangscodes-/Öffnungscodes (bidirektionaler Empfänger BDF 140)**

- **P-Taste drücken.. LED blinkt langsam**
- **Mastercode eingeben (1-2-3-4-5) und dann die T-Taste drücken.. LED blinkt schneller)**
- **Einen Zugangscode (frei wählbar) eingeben und Ziffer für den Speicherplatz (Platz 1-9 möglich)**
- **T-Taste drücken**
- **Der BDS 591 hat nun einen neuen Zugangscode gespeichert**
- **LED Beleuchtung erlischt**

### **Mastercode ändern (Werkseinstellung 12345)**

Diese Einstellung ist optional, sollte aber geändert werden:

**Wichtig; Der Mastercode entspricht nicht dem Zugangs-/Öffnungscode. Wenn der neue Mastercode nicht notiert wird, ist ein späteres Umstellen des Zugangscodes nicht mehr möglich und das Gerät muss zu TBS eingeschickt werden.**

**Mastercode ändern**

- **P-Taste drücken (LED Beleuchtung blinkt langsam)**
- **Werkscodierung eingeben 1-2-3-4-5 (5-stellig)**
- **T-Taste drücken (langer Signalton, LED blinkt schneller)**
- **P-Taste drücken (LED Beleuchtung blinkt noch schneller)**
- **Neuen Mastercode eintippen (1 bis 8-stellig)!!!**
- **T-Taste drücken (langer Signalton)**
- **LED Beleuchtung erlischt**
- **Fertig….. neuen Mastercode sicher aber dauerhaft notieren**

**Abmessungen:**

**ca. 108x65x18 mm**

**ca. 108 mm**

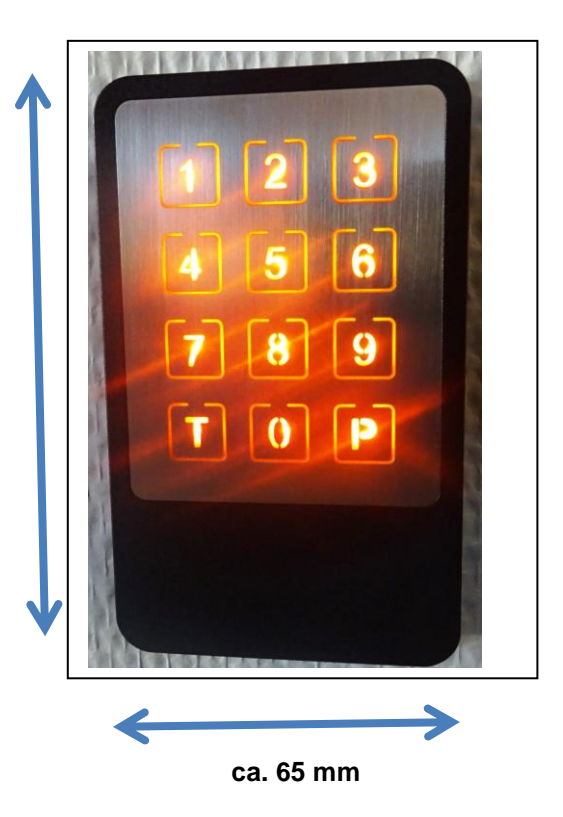